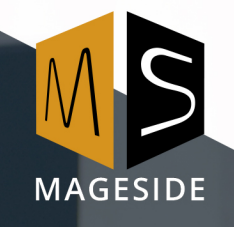

# stripe

**Magento Extension User Guide**

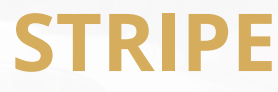

**for Magento 2**

# MSMAGESIDE

## **Table of Contents**

#### 1. [Key Features](#page--1-23)

- 1.1. [PCI SAQ-A eligibility: Stripe Elements collects all credit card data for you](#page--1-22)
- 1.2. [Vault Option](#page--1-21)
- 1.3. [Authorize or Authorize and Capture](#page--1-20)
- 1.4. [Void/cancel authorizations](#page--1-19)
- 1.5. [Expired authorizations](#page--1-18)
- 1.6. [Partially invoice orders](#page--1-17)
- 1.7. Country Specific Credit Card Types
- 1.8. [Multiple currencies support](#page--1-15)
- 1.9. [Partially refund orders](#page--1-14)
- 1.10. [Secure Iframe Payment](#page--1-13)
- 2. Configuration
- 3. [Checkout Payment Form \(Frontend\)](#page--1-11)
	- 3.1. [Vault Enabled](#page--1-10)
	- 3.2. [Stored Payment Methods](#page--1-5)
	- 3.3. [Order Status Page \(Frontend\)](#page--1-9)
- 4. Checkout Payment Form (Admin panel)
	- 4.1. [Stored Payment Methods](#page--1-6)
	- 4.2. [Order Status Page \(Admin panel\)](#page--1-5)
- 5. **Invoice Processing** 
	- 5.1. Expired Authorizations
	- 5.2. Void/cancel Authorizations
- 6. [Multi-currency](#page--1-4)
- 7. Refund Processing (Credit Memo)
	- 7.1. [Full Refund](#page--1-2)
	- 7.2. Partially Refund
- 8. [Instant Purchase](#page--1-0)

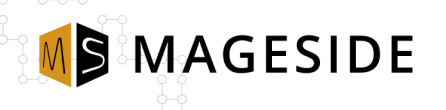

#### **Key Features**

#### **PCI SAQ-A eligibility: Stripe Elements collects all credit card data for you**

PCI is an information security standard for organizations that handle branded credit cards. Stripe has the highest rate of PCI certifcation. Stripe gets PCI compliance for your payments by implementing Stripe's client-side tokenization in Stripe Elements.

#### **Vault Option**

Allows customers to save credit card details to use them for future purchases. When a customer makes his/her order on the checkout page and flls up the credit card data, he/she can choose to store the data for later use. Completing the next order will allow the customer to use already saved credit card data not typing it one more time.

#### **Authorize or Authorize and Capture**

There are two behaviors for payments processing and one must be set according to business processes.

*Authorize* helps you only to authorize an order amount and manually capture it by creating invoice when it's required. An authorization locks the order amount in the customer's bank account until the merchant captures it. For example, the transaction can be captured when you ship the products to the customer.

**Authorize and Capture** action tells Stripe to capture a transaction at the time of creating order. The transaction will transfer the order amount from the customer's bank account.

#### **Void/cancel authorizations**

When a payment was authorized and not captured yet, merchants can perform cancellation of the transaction from admin panel so the transaction will be released.

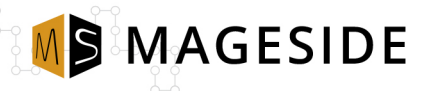

#### **Expired authorizations**

Stripe supports two-step card payments so you can first authorize a charge, then wait to settle (capture) it later. When a charge is authorized, the funds are guaranteed by the card issuer and the amount held on the customer's card for up to seven days. If the charge is not captured within seven days, the authorization is canceled and funds released. With the extension, you can charge for invoice total amount as a new transaction. It works only for customers who have stored credit card and have requested funds on their bank account.

#### **Partially invoice orders**

Partial invoicing is possible only if Authorize payment processing is used. Administrator adds a few products from an order to an invoice. Total amount of the invoice is captured from order transaction. Since only one capture is possible for a transaction, the rest of order amount will be released. Next invoices for the same order are possible with usage a stored credit card.

#### **Country Specific Credit Card Types**

An admin can specify in the configuration panel specific credit card types for specific countries. For example, you can specify to allow only American Express for the United States.

#### **Multiple currencies support**

Stripe has a great feature to receive payments in multiple currencies. Stripe accumulates separate balances for each currency. If possible, Stripe automatically sends payouts to an associated bank account (or debit card) for each currency, thereby avoiding exchange fees. Stripe Payments extension allows you to choose whether you want to process payments in base currency or actual order currency.

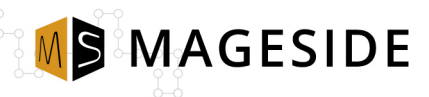

#### **Partially Refund Orders**

This option is very helpful when a customer completed an order and you don't have all products in stock so you have to refund part of a payment. Also, it's required returns management.

#### **Secure Iframe Payment**

Security plays a significant role in recent days so using Mageside's Stripe Payments extension will protect you from credit card hacks. All credit card data is sent directly from your customers to Stripe. Our extension implements Stripe Elements for all credit card details fields and so as none of the data comes to the server, it cannot be compromised.

MSMAGESIDE

#### **Confguration**

- **Enable this Solution To enable "Stripe Payments" select "yes".**
- **Title** Type the title which will be seen on store view.
- **Payment Action -** Select the type of payment action. Stripe supports two-step card payments so you can frst authorize a charge, then wait to settle (capture) it later. When a charge is authorized, the funds are guaranteed by the card issuer and the amount held on the customer's card for up to seven days. If the charge is not captured within this time, the authorization is canceled and funds released. *Authorize* helps you only to authorize an order amount and manually capture it by creating invoice when it's required. An authorization locks the order amount in the customer's bank account until the merchant captures it. For example, the transaction can be captured when you ship the products to the customer. *Authorize and Capture* action tells Stripe to capture a transaction at the time of creating order. The transaction will transfer the order amount from the customer's bank account.

**MS MAGESIDE** 

- **Expired Authorizations -** This option allows creating a new charge after expired days (usually it's seven days). The sum can be charged only if it's available on the payment card. Or an error message can be shown to admin and the payment card won't be captured.
- **Test Mode** To enable test mode select "yes".
- **Publishable Key** Type the publishable key which you got while creating Stripe account.
- **Secret Key** Type the secret key

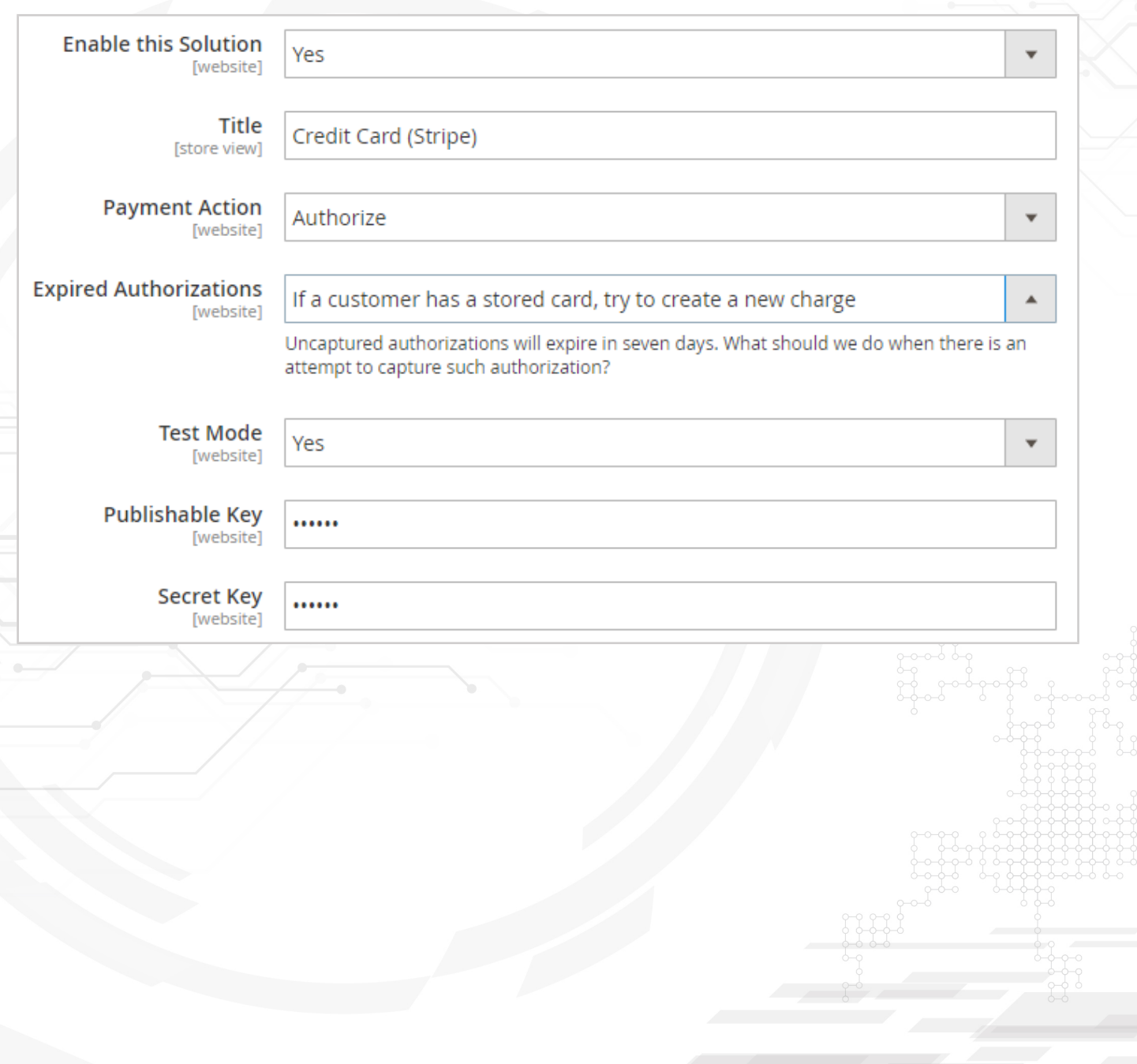

MOMAGESIDE

• **Accepted Currency –** Select a type of accepted currency: base or store currency. *Base currency* is Stripe currency. *Store currency* is the currency that is used by the store.

- **New Order Status** Select what type of order status should have a new order.
- **Vault Enabled** Enable the vault if you want to let your customers to save payment cards information on Stripe servers. The customer can use saved cards for future purchases.
- **CVV Verifcation** To enable CVV verifcation select "yes".
- **Credit Card Types** Select what credit card types are available in the extension.

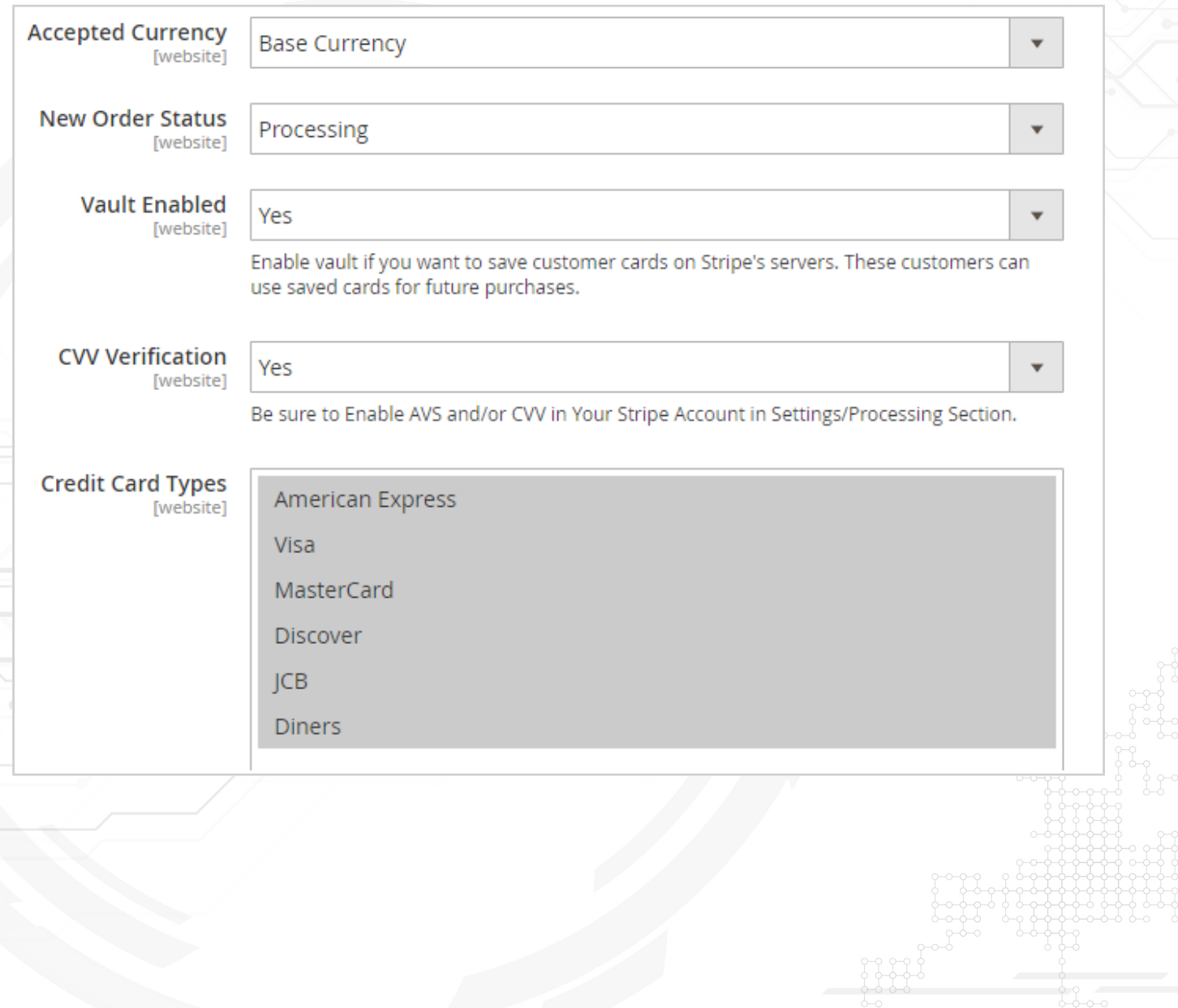

MSMAGESIDE

• **Country Specific Credit Card Types -** This option allows you yo specify specific card types for a specific country. For example, screenshot shows us that Australia can use only Visa and MasterCard.

- **Transaction Descriptor** Type a transaction descriptor.
- **Stripe Email Receipts** Select "yes" if you want Stripe sends email receipts for successful payments and refunds.
- **Minimum Order Total** Specify the minimum order total.

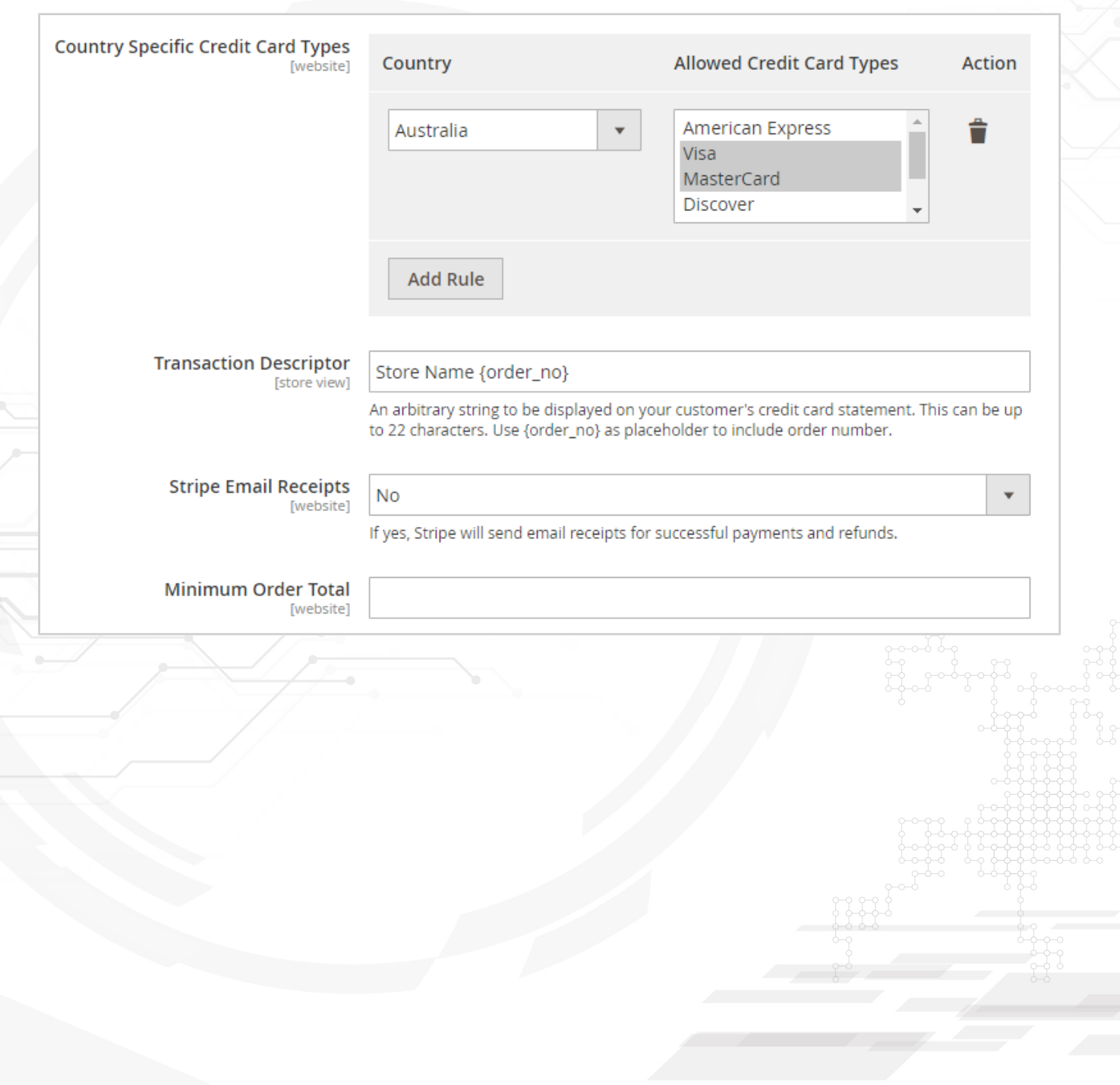

MSMAGESIDE

- **Maximum Order Total** Specify maximum order total.
	- **Sort Order** Specify the sort order.
- **Payment from Applicable Countries** Specify the countries which are applicable for payment.
- Payment from Specific Countries Select specific countries for payment.
- **Debug** To enable debug select "yes".

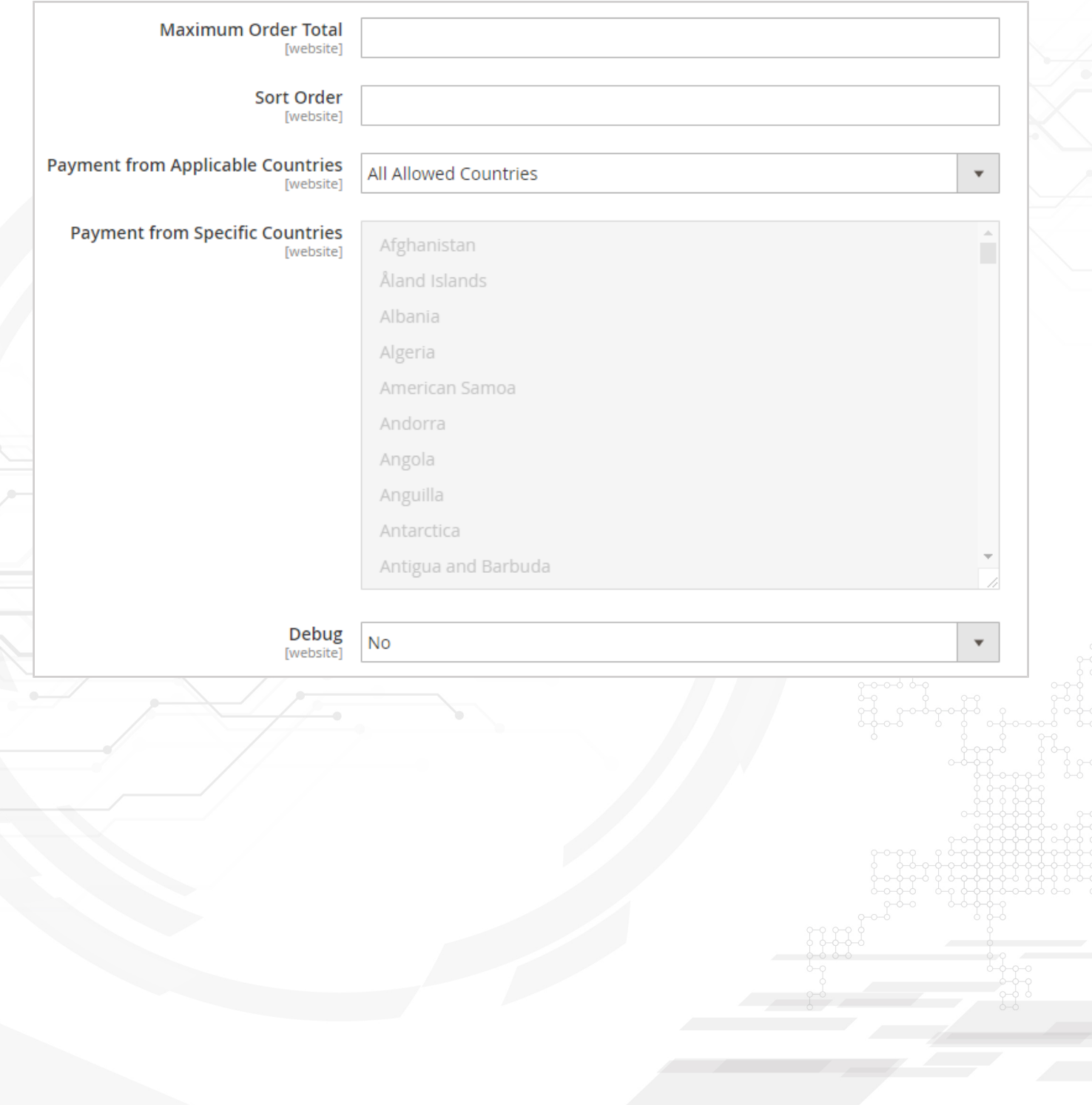

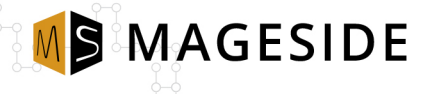

#### **Checkout Payment Form (Frontend)**

Go to your store > **Add products to the Cart > Proceed to Checkout > Fill up the payment form > click "Save for later user"** to save the credit data.

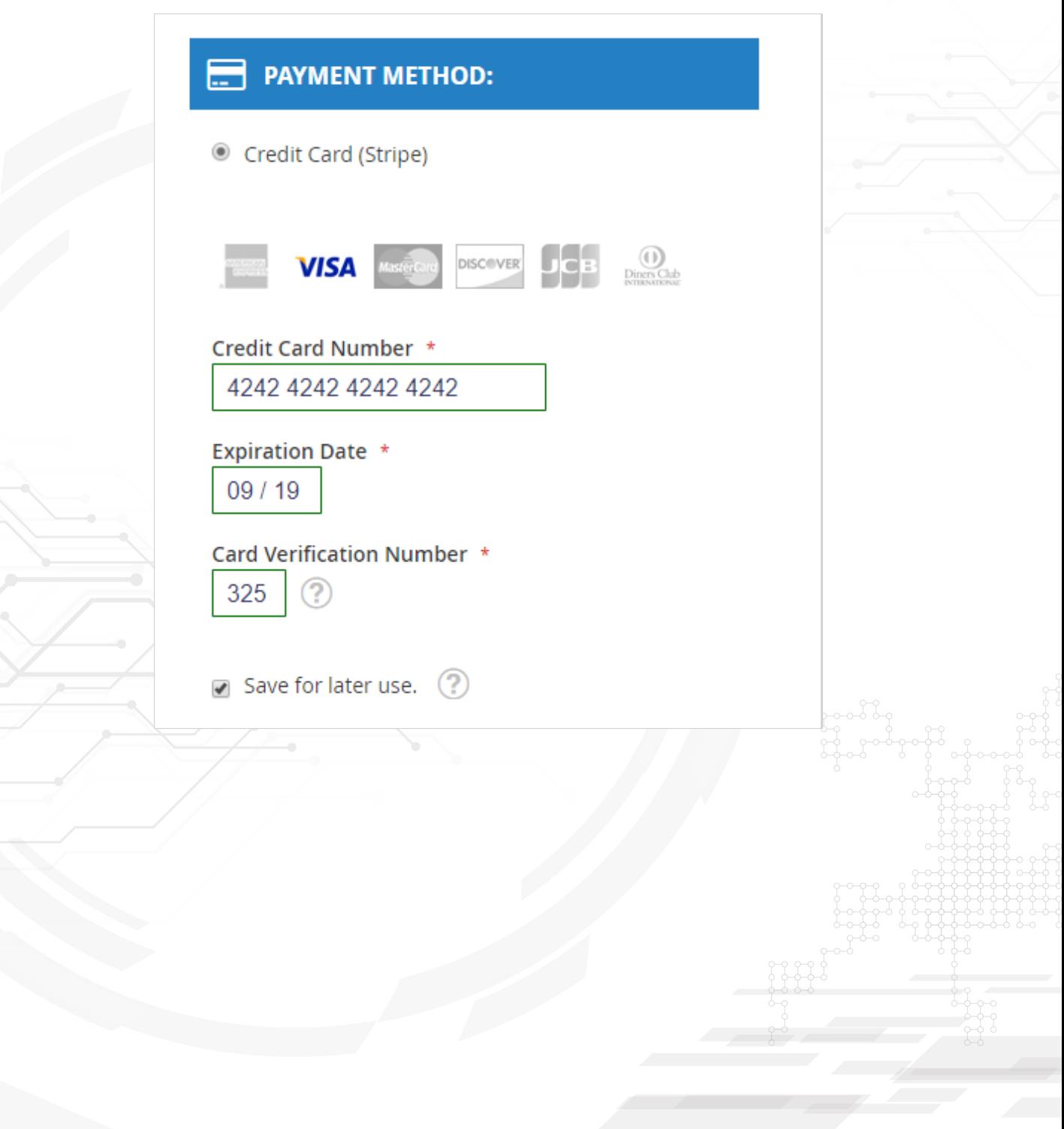

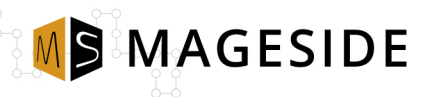

#### **Vault Enabled**

To enable **Vault** go to Confguration panel and enable this option > **Create the order >**  while filling up payment fields click "Save for later use" > Place Order

Next time when the customer places the order he can choose the saved credit card.

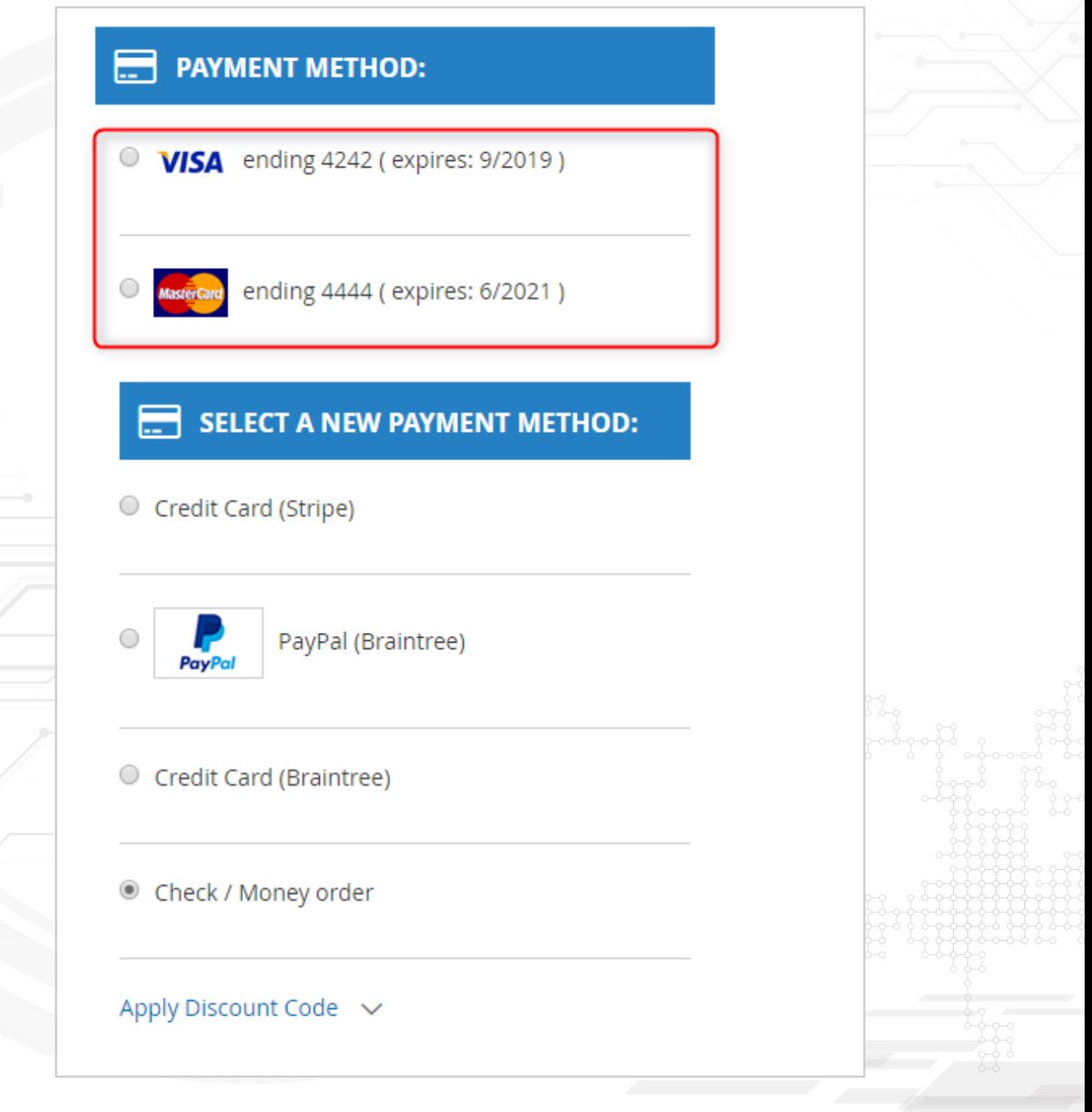

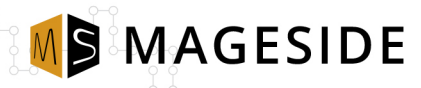

## **Stored Payment Methods**

Stored payment methods section allows the customer to view, delete stored payment methods.

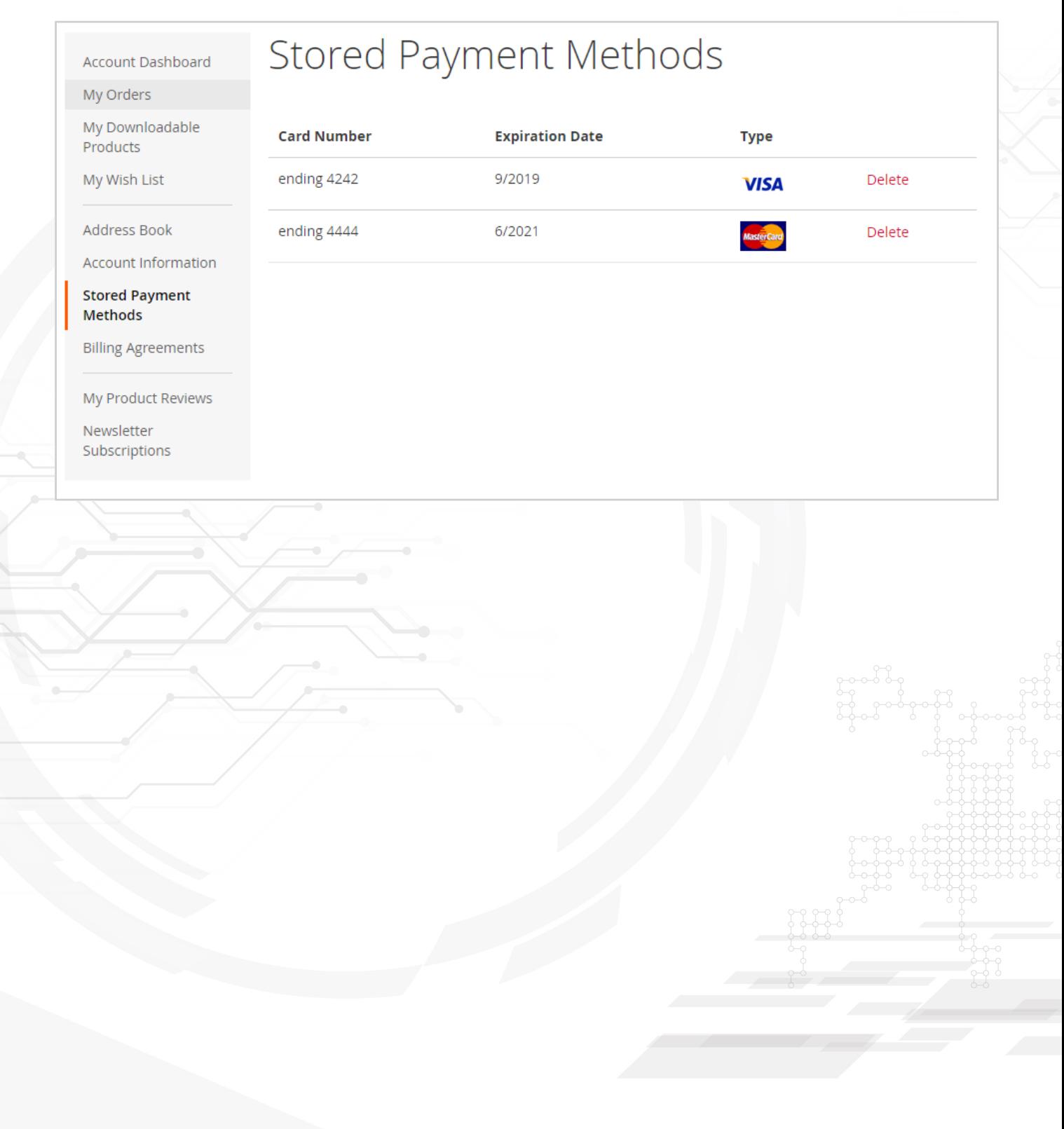

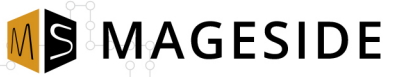

### **Order Status Page (Frontend)**

Account Dashboard

# My Orders

#### **My Orders**

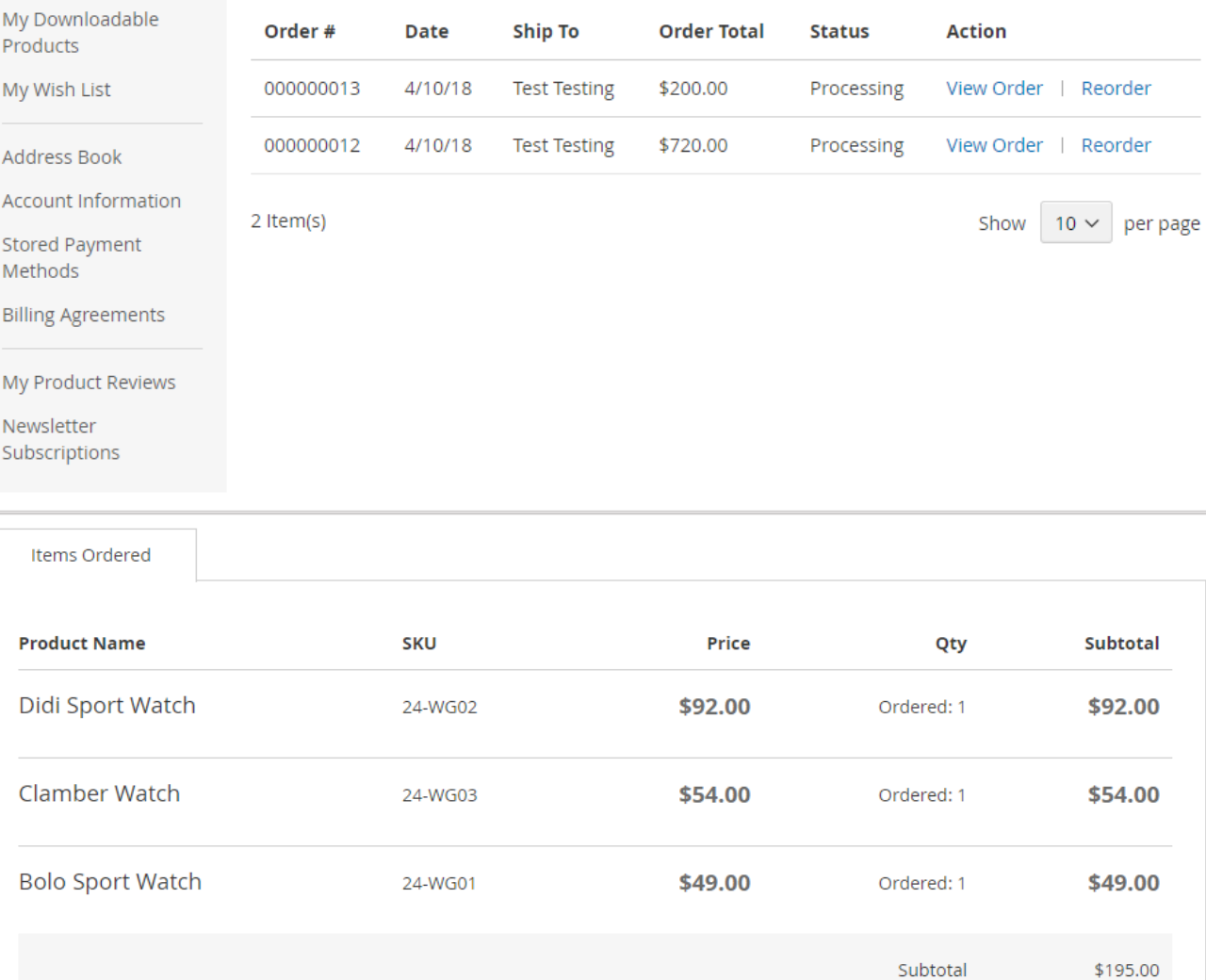

#### Order Information

#### **Shipping Address**

**Shipping Method** Best Way - Table Rate

#### **Test Testing** Shevchenko Los Angeles, California, 12345 **United States** T: +1 780-424-51

#### **Billing Address**

**Test Testing** Shevchenko Los Angeles, California, 12345 United States T: +1 780-424-51

**Payment Method** 

Shipping & Handling

Gift Wrap

**Grand Total** 

Credit Card (Stripe)

 $$5.00$ 

 $$0.00$ 

\$200.00

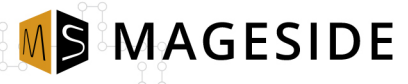

#### **Checkout Payment Form (Admin Panel)**

#### **Stored Payment Methods**

The admin form displays the same options as frontend checkout.

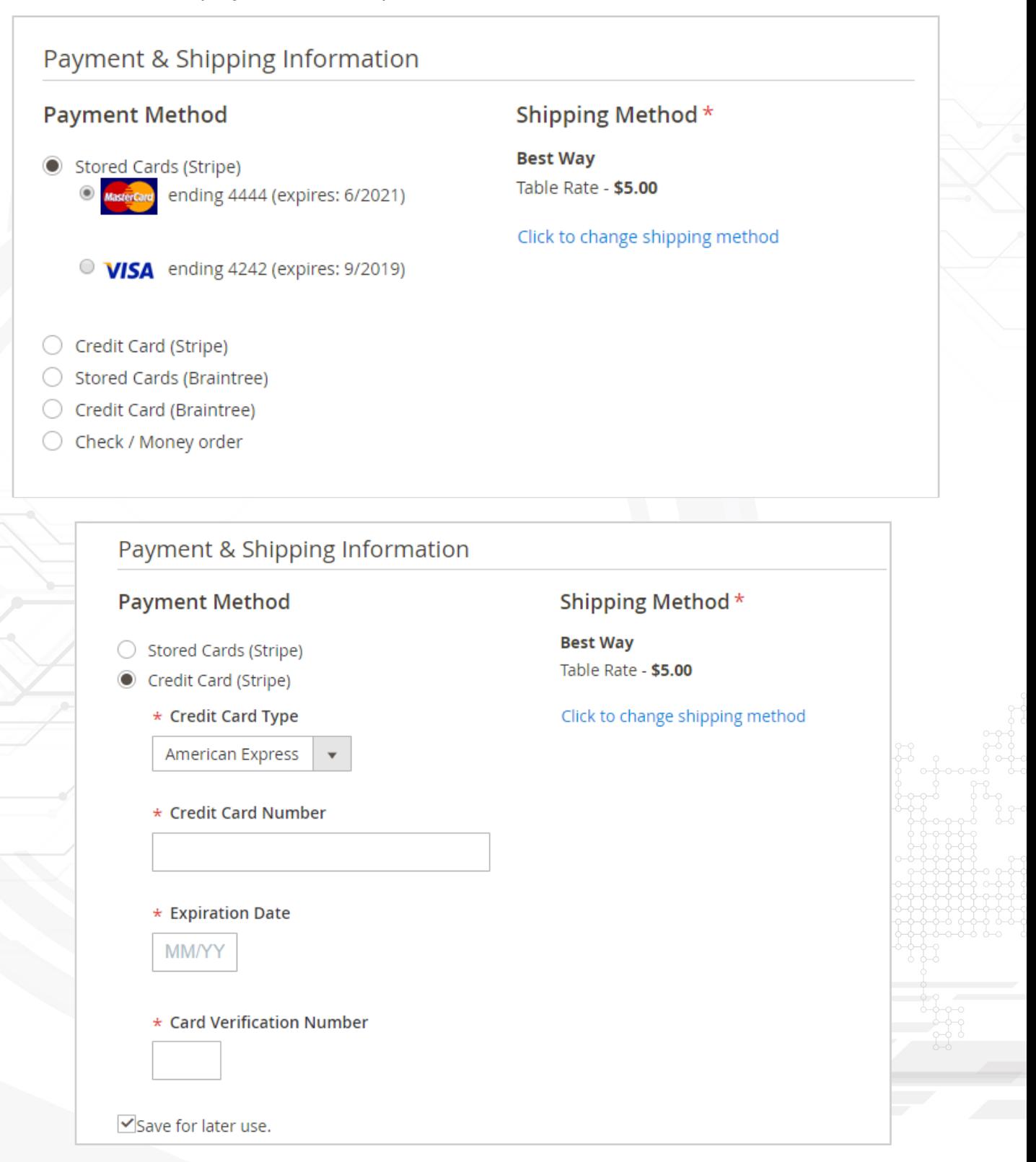

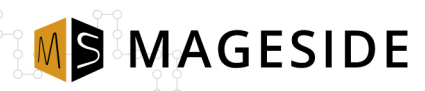

## **Order Status Page (Admin Panel)**

#### Admin order status page shows information about the order.

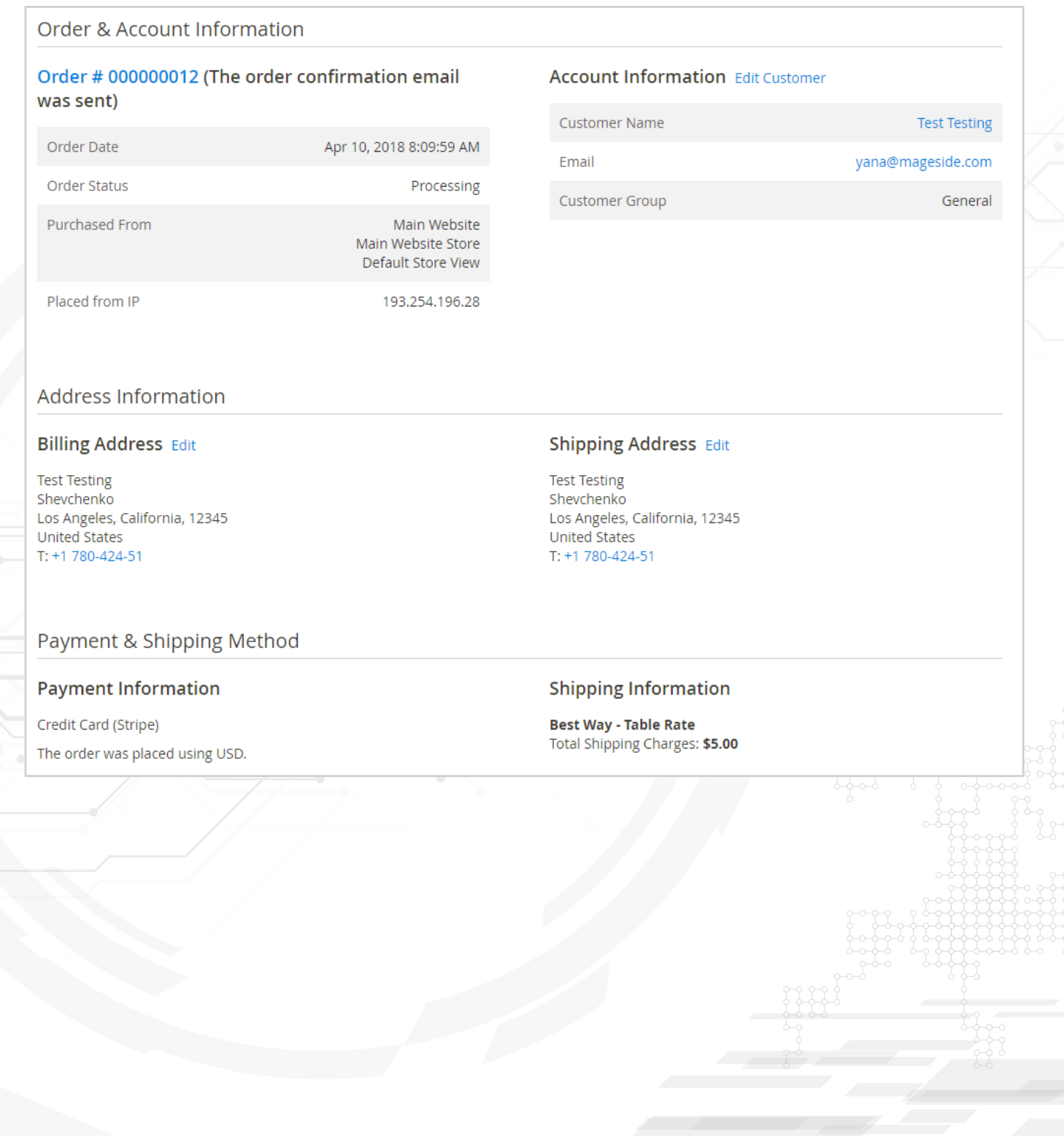

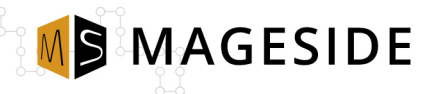

#### **Invoice Processing**

#### **Expired Authorizations**

Stripe supports two-step card payments so you can first authorize a charge, then wait to settle (capture) it later. When a charge is authorized, the funds are guaranteed by the card issuer and the amount held on the customer's card for up to seven days. If the charge is not captured within seven days, the authorization is canceled and funds released. With the extension, you can charge for invoice total amount as a new transaction. It works only for customers who have stored credit card and have requested funds on their bank account.

#### **Authorization expired:**

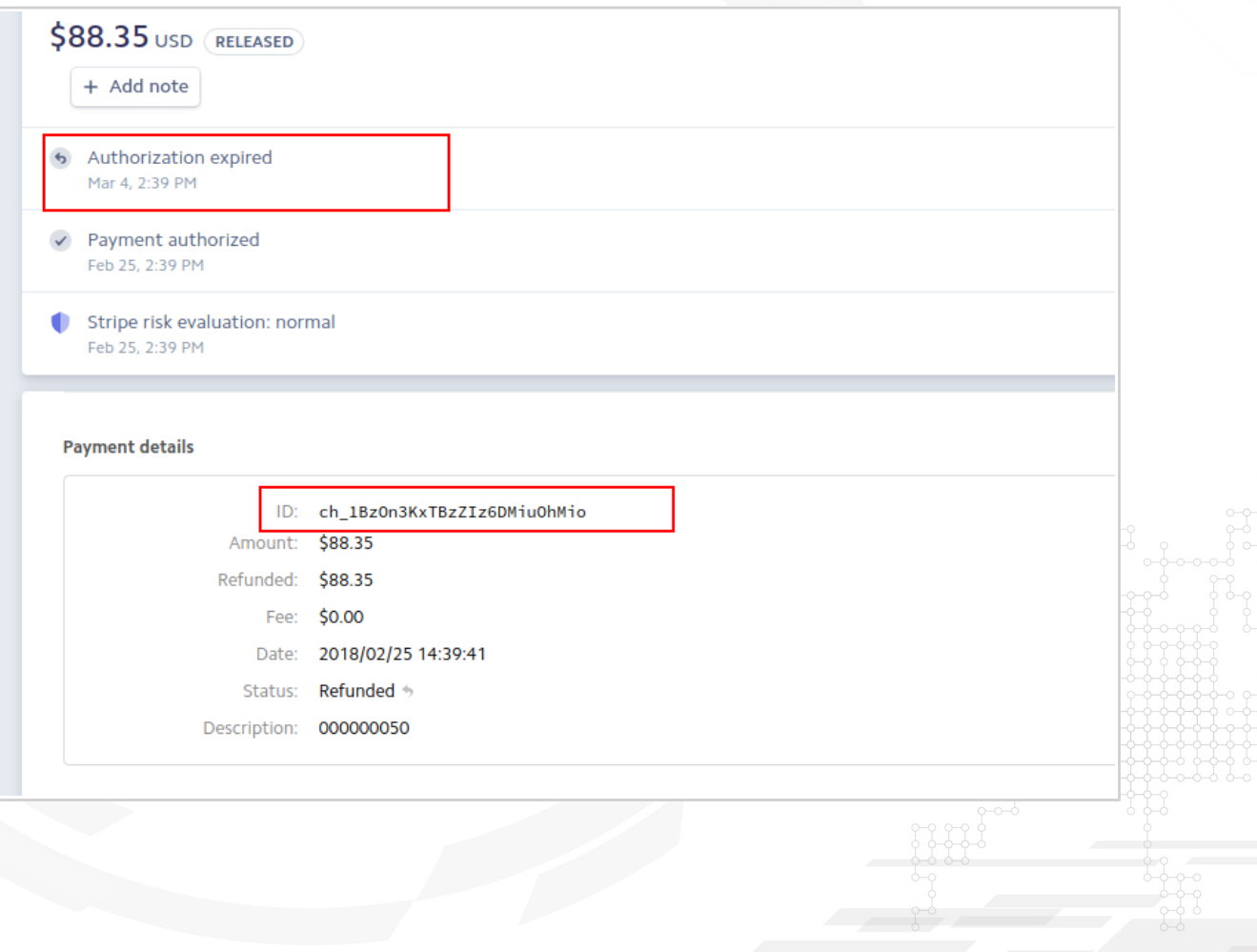

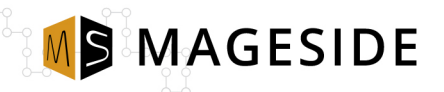

#### **New Transaction:**

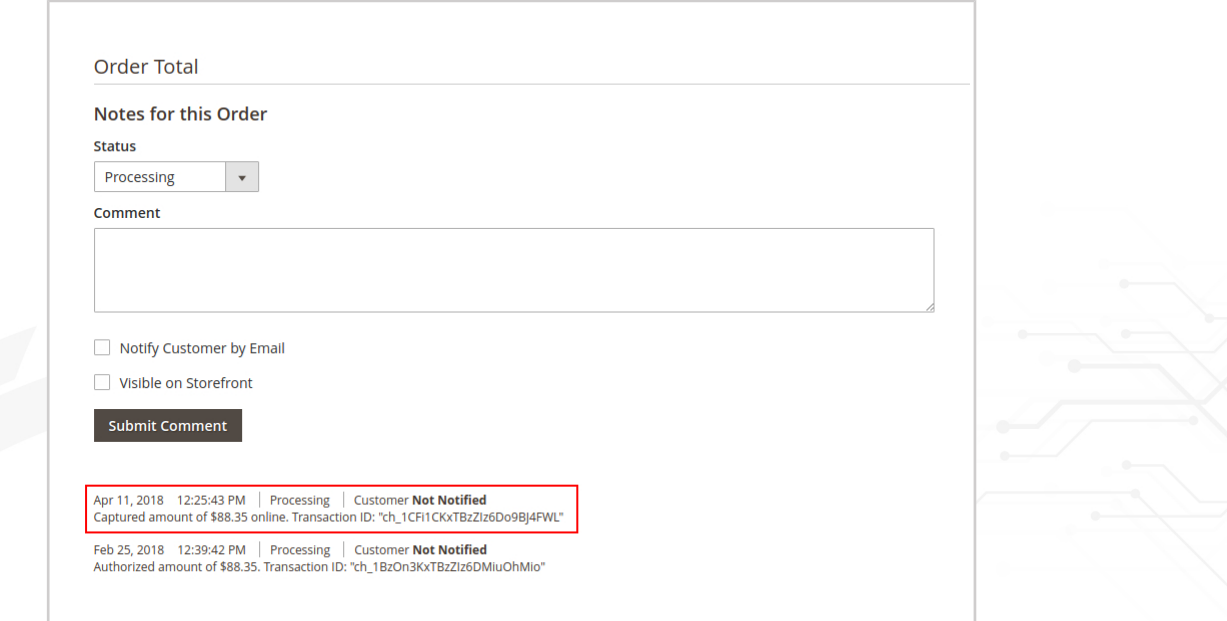

#### **The result of new transaction on Stripe after Expired Authorizations:**

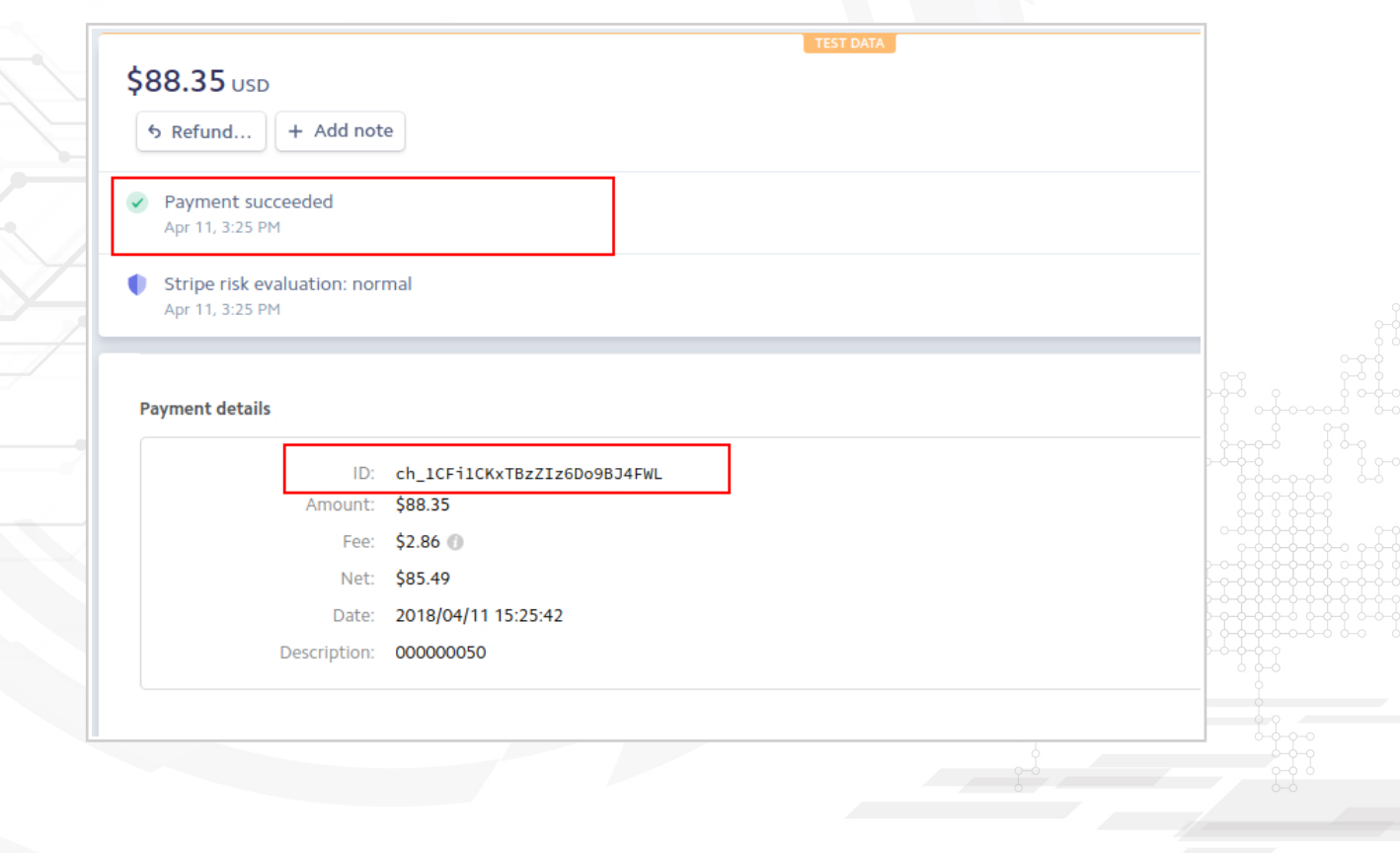

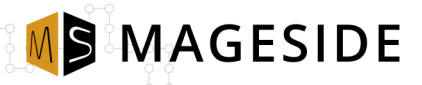

#### **Void/cancel Authorizations**

When a payment was authorized and not captured yet, merchants can perform cancellation of the transaction from admin panel so the transaction will be released.

To cancel transaction go to **Order > Transactions > Void**

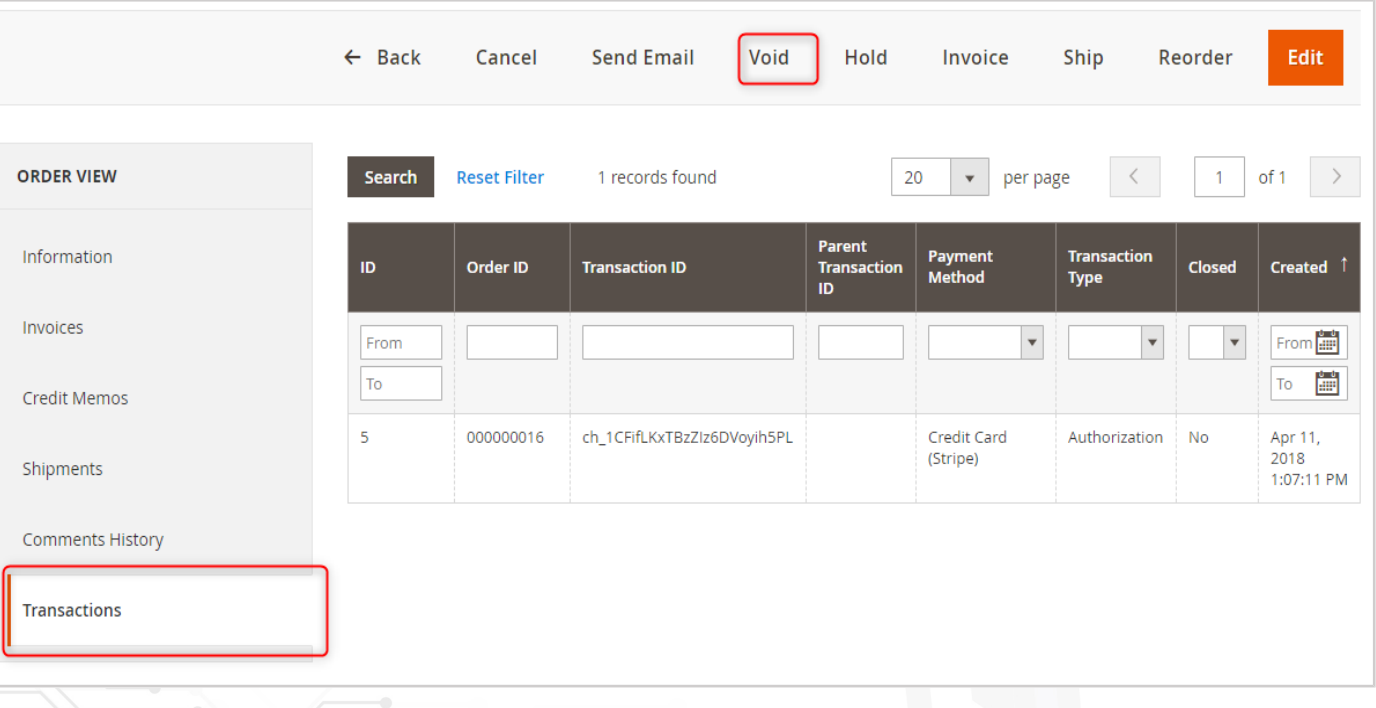

#### **The payment has been voided:**

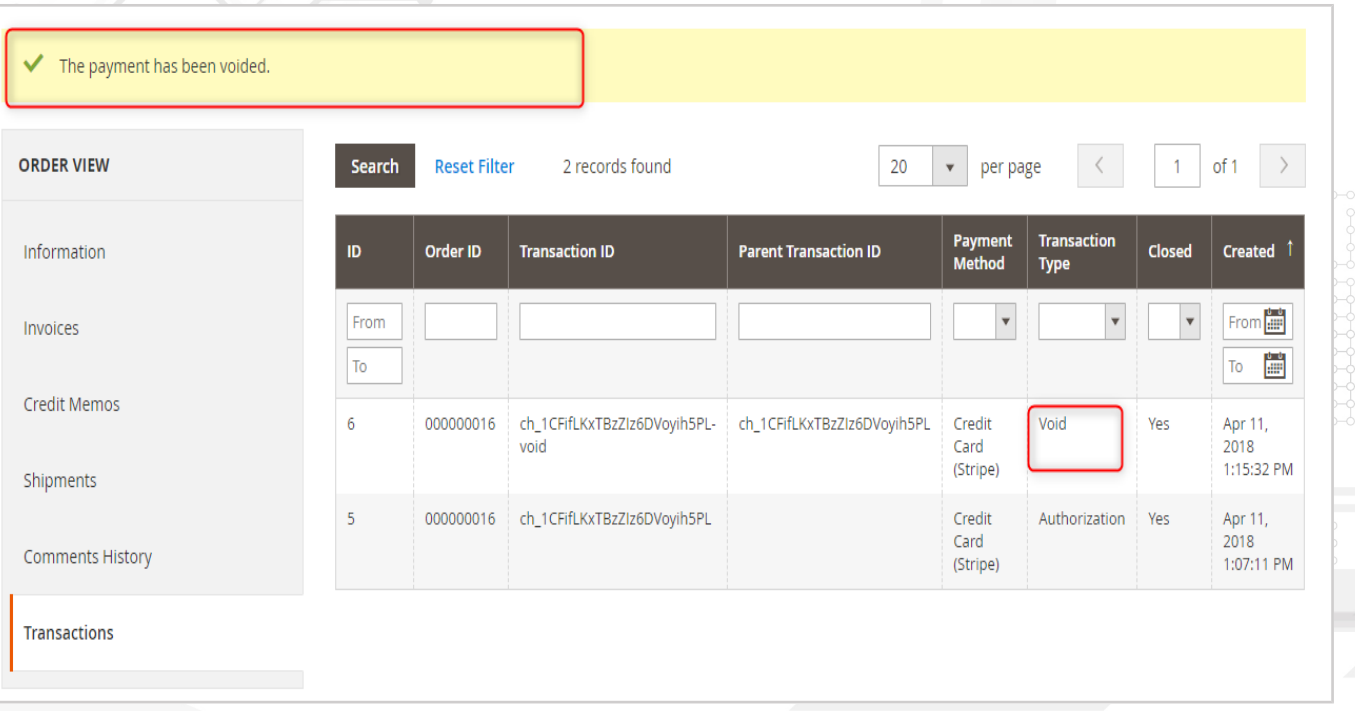

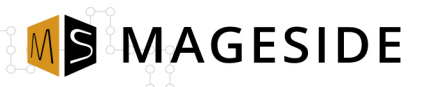

# **Void Result on Stripe:**

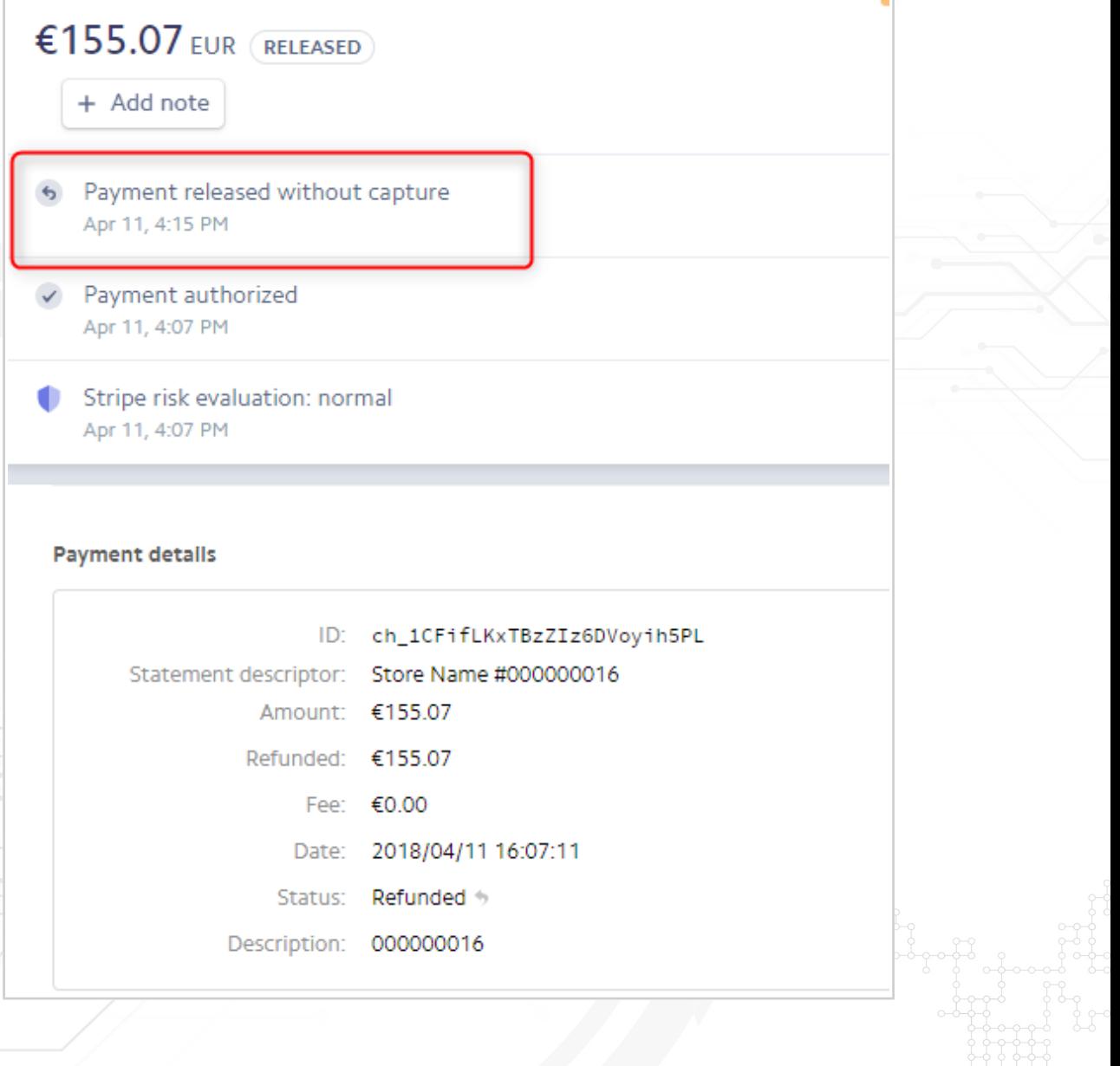

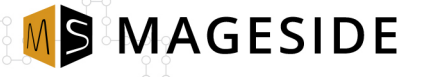

#### **Multi-currency**

Stripe has a great feature to receive payments in multiple currencies. Stripe accumulates separate balances for each currency. If possible, Stripe automatically sends payouts to an associated bank account (or debit card) for each currency, thereby avoiding exchange fees. Stripe Payments extension allows you to choose whether you want to process payments in base currency or actual order currency.

#### **Create Order > Capture the Order**

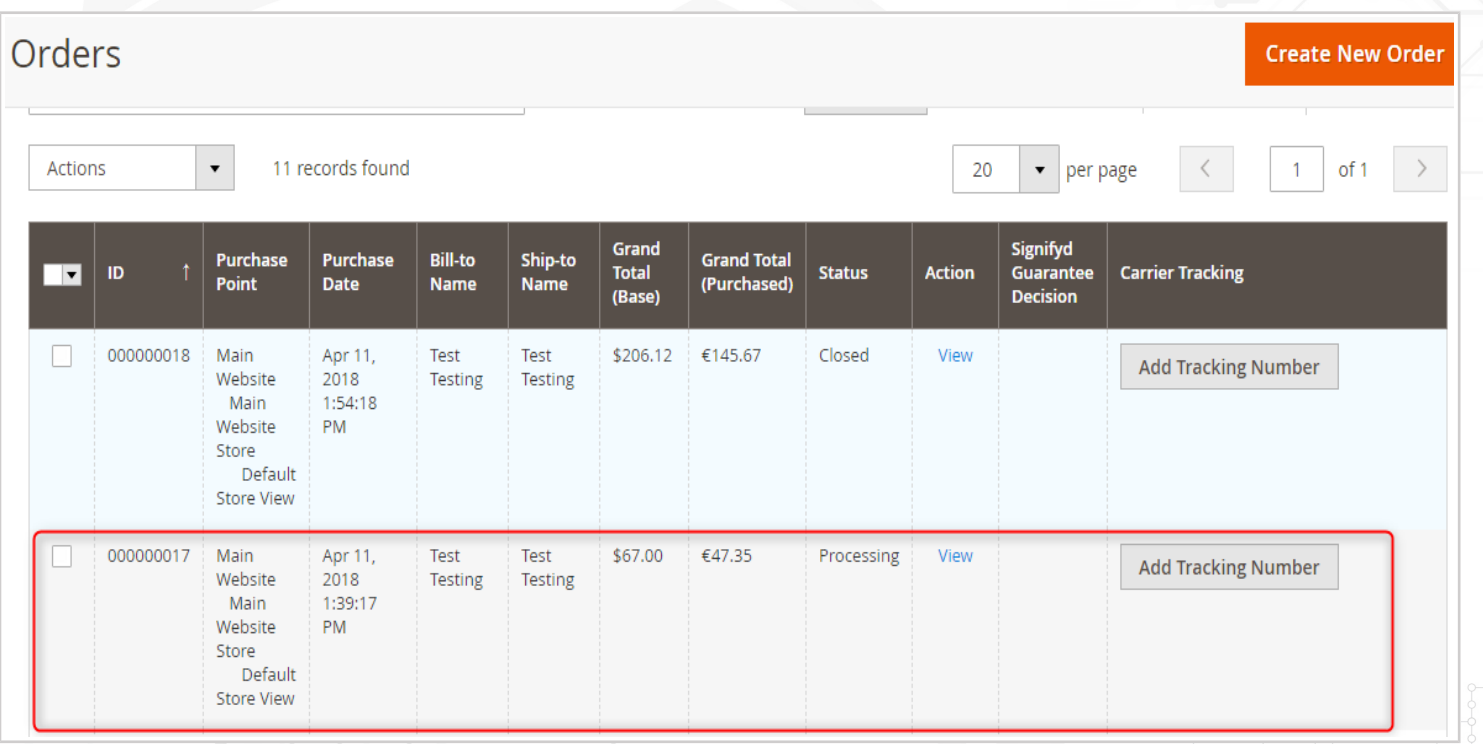

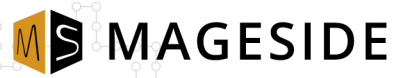

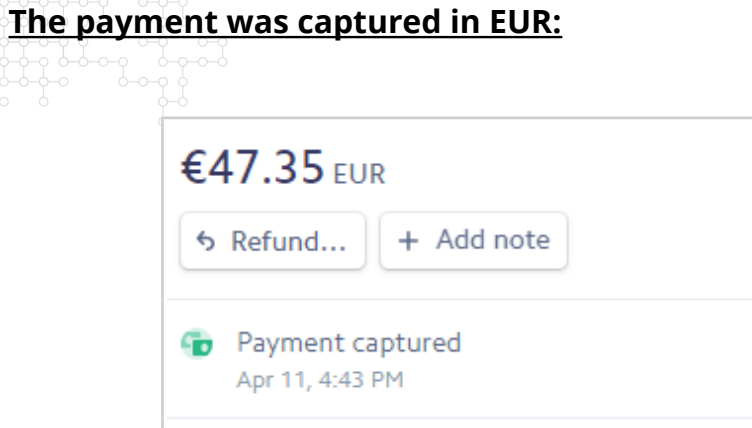

- $\checkmark$  Payment authorized Apr 11, 4:39 PM
- Stripe risk evaluation: normal Apr 11, 4:39 PM

#### **Payment details**

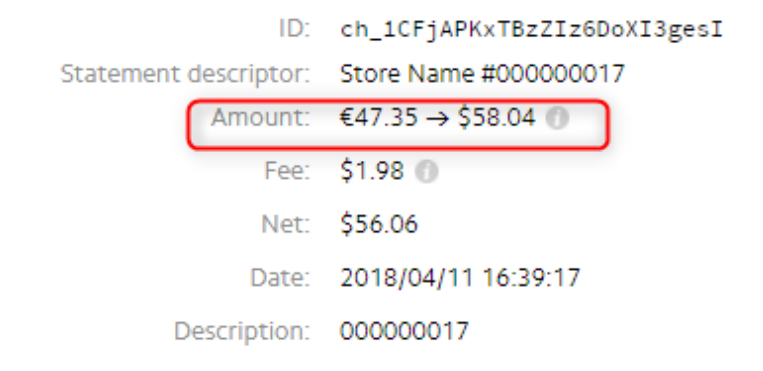

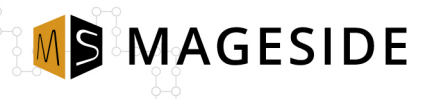

#### **Refund Processing (Credit Memo)**

This extension works with online Credit Memo function which refunds captured transaction amount back to customer's bank account.

#### **Full Refund**

To do full refund for the order go to

**Orders > Select a necessary Order > Invoices > Select the Invoice > Credit Memo > click "Refund" button**

#### Select the Order:

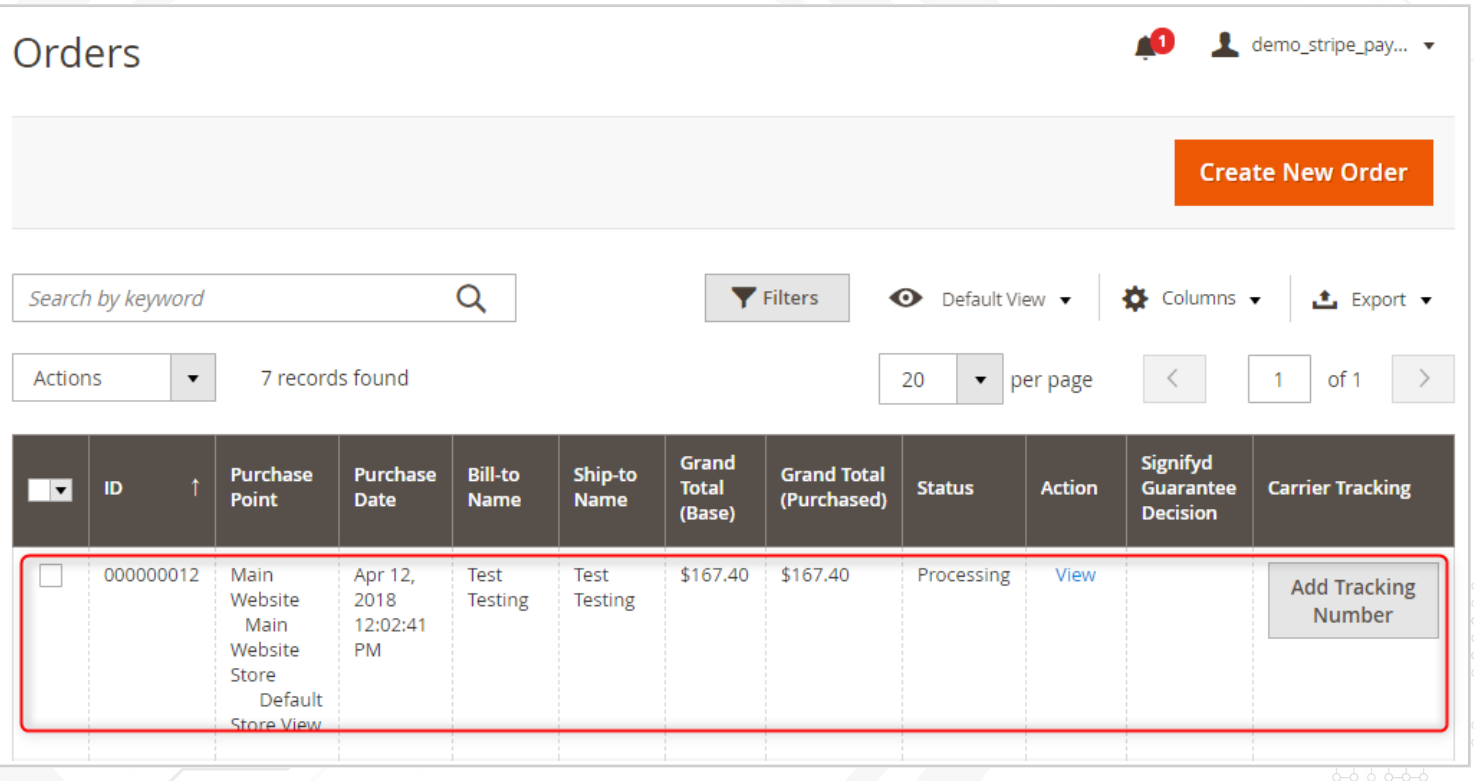

MSMAGESIDE

## Go to **Invoices > Credit Memo > click the button "Refund"**

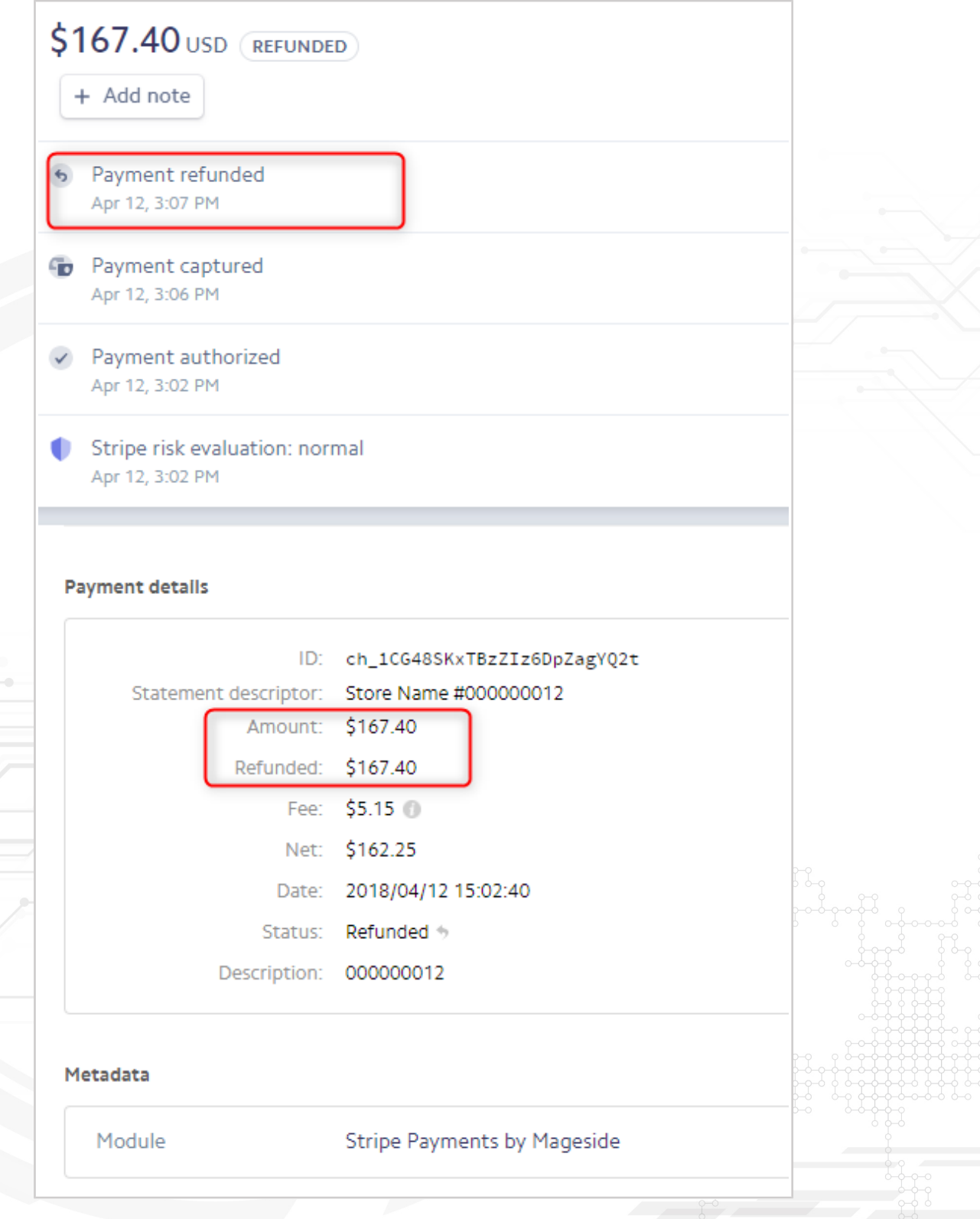

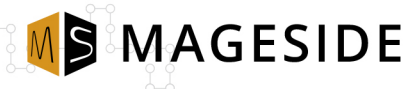

#### **Partially Refund**

This option is very helpful when a customer completed an order and you don't have all products in stock so you have to refund part of a payment.

To refund the order partially go to **Orders > Select a necessary order > Invoices > Select the Invoice > Credit Memo > Select what products to refund > click "Refund"**

In this example, we will refund 1 item per each product:

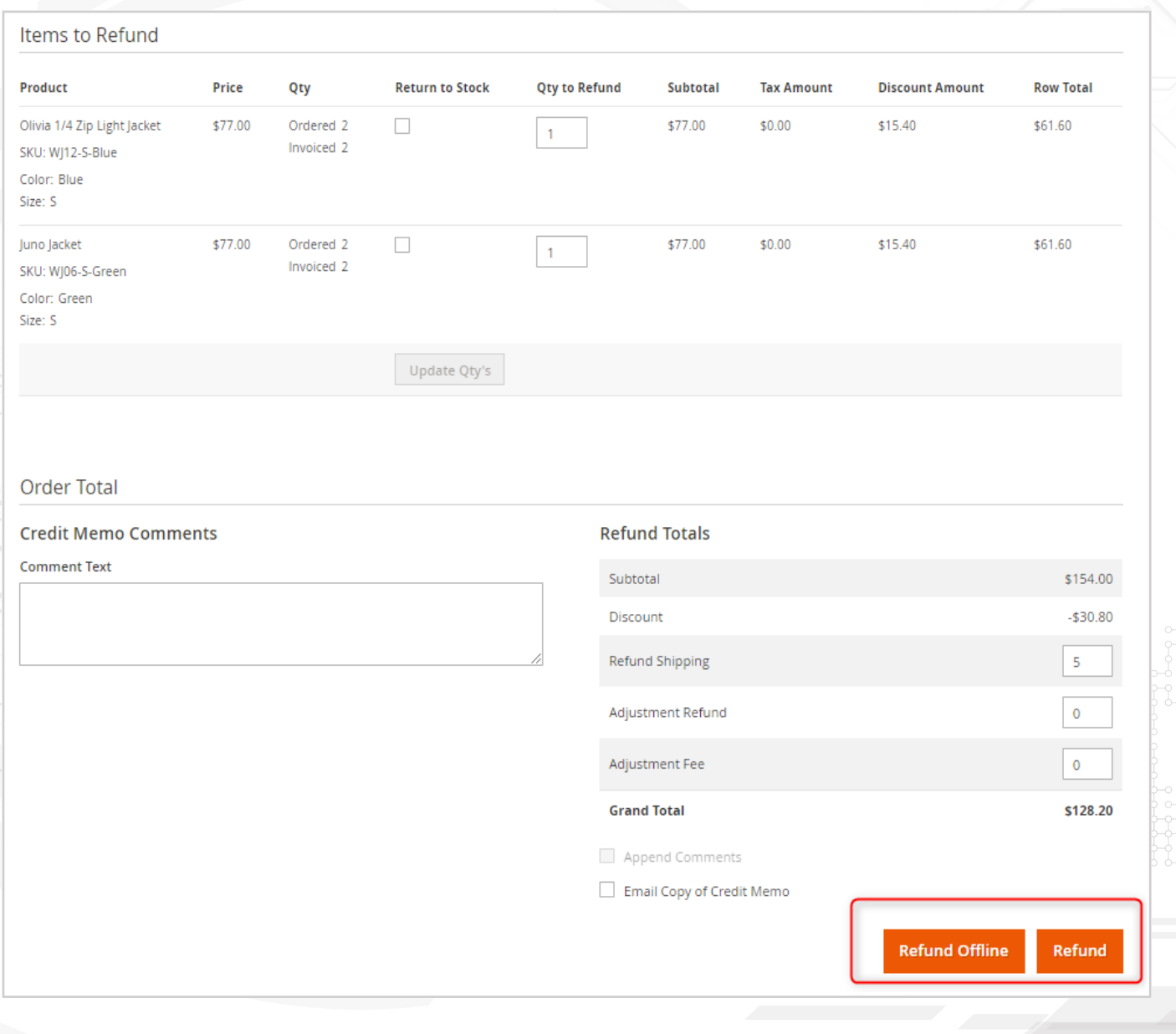

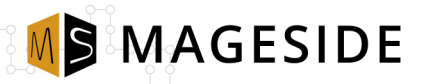

### **The result of partially refunding on Stripe:**

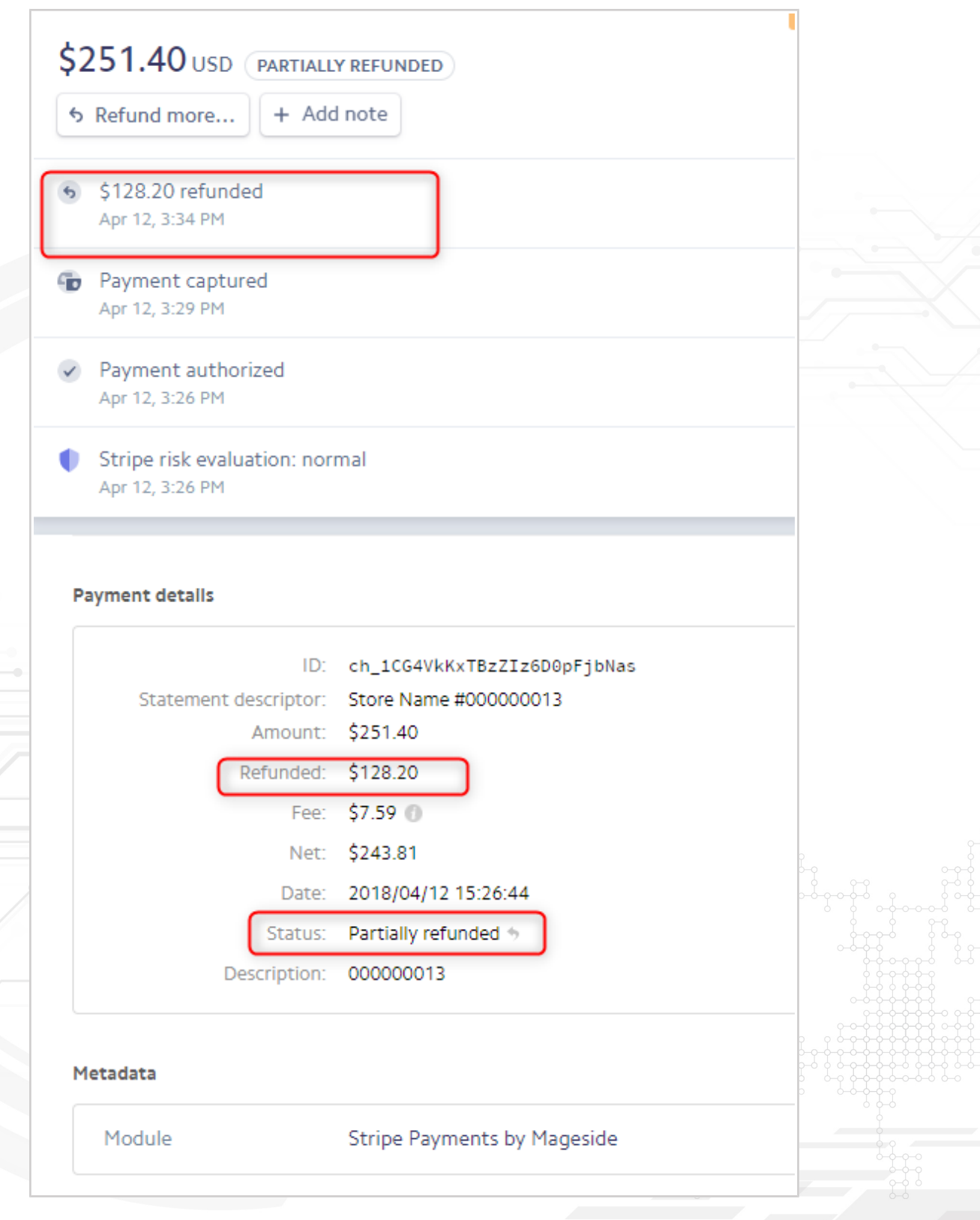

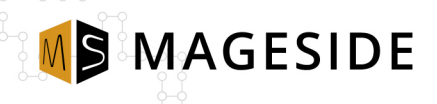

#### **Instant Purchase**

Instant Purchase is a feature allows making one-click purchases for customers who have pre-selected default billing and shipping address as well as default stored card in Magento vault. This feature is completely supported by Stripe Payments extension.

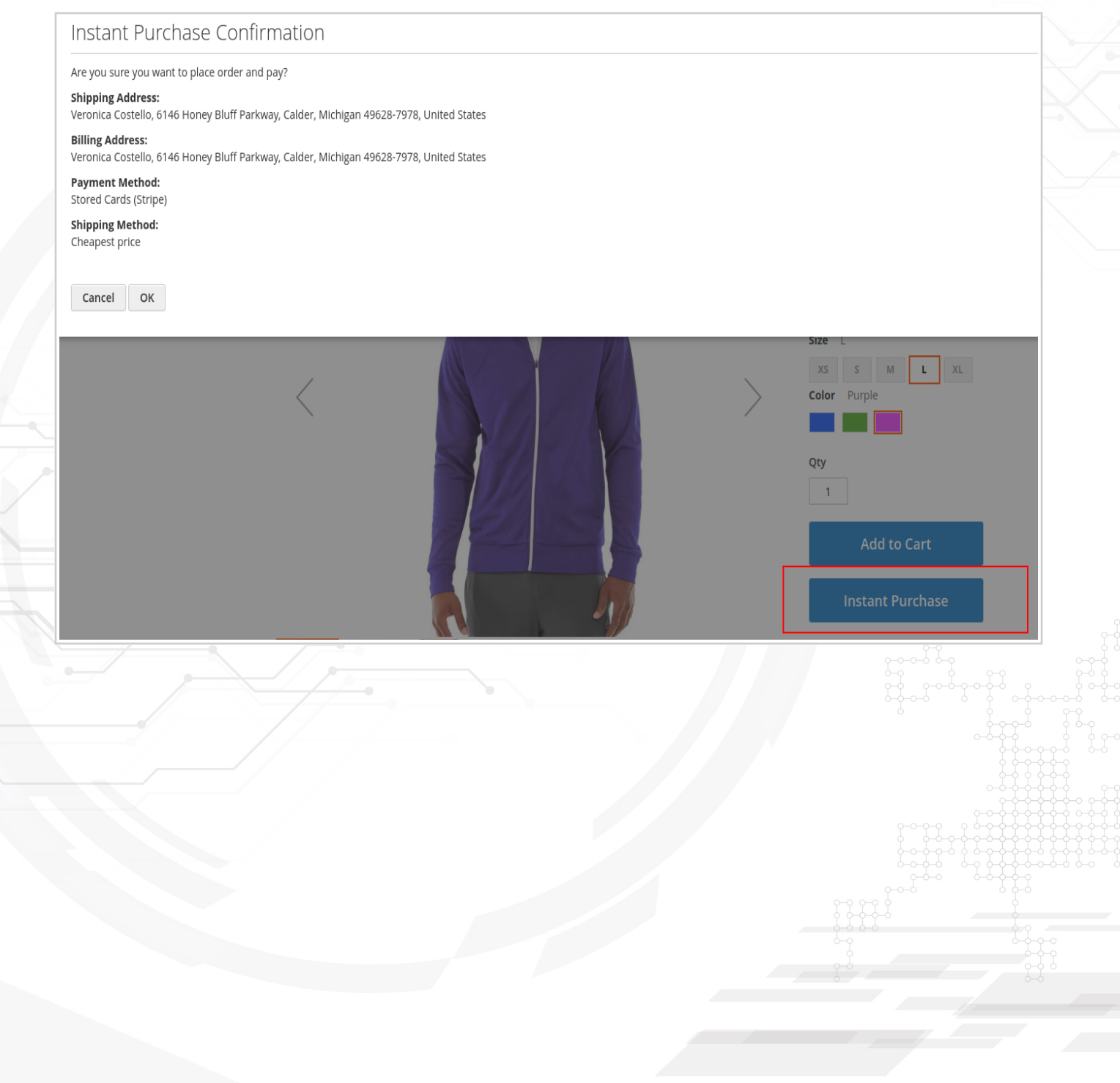

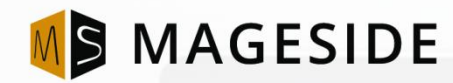

## **WE THRIVE YOUR FEEDBACK AND INPUT!**

Email[: customercare@mageside.com](mailto:customercare@mageside.com) Web[: www.mageside.com](http://www.mageside.com/)  Skype: mageside Facebook: [www.facebook.com/mageside](http://www.facebook.com/mageside) Twitter: [www.twitter.com/magesideteam](http://www.twitter.com/magesideteam)

> Mageside is a team of developers dedicated to Magento installation, support, extension creation and advanced customization. We are good at doing the heavy lifting, and there is no Magento project that is out of scope on a technical basis.

> Mageside does full site conversions, Magento 2 upgrades, advanced extension development, deep systems integration and all the other fun stuff. Our code is incredibly clean, we are on first name basis with several of the core devs, and love every opportunity to create another fine expression of ecommerce. If you need the best, let us work on your next project.